## 问题描述

ADNET巡检中如何检查二层网络域是否开启IPv6 ND Snooping开关?

## 解决方法

检查二层网络域是否开启了IPv6 ND Snooping开关。若二层网络域里未部署IPv6业务,需要将IPv6 N D Snooping开关保持关闭,否则会导致终端发送的IPv6 NA报文在VSI内泛洪,继而导致Access设备的 MAC表规模变大。

**检查方法:**

1. 登录统一数字底盘页面,点击自动化-园区网络-私有网络-二层网络域,点击任意二层网络域 的操作修改按钮,在子网页签下查看该二层网络域里是否有增加IPv6类型的子网。

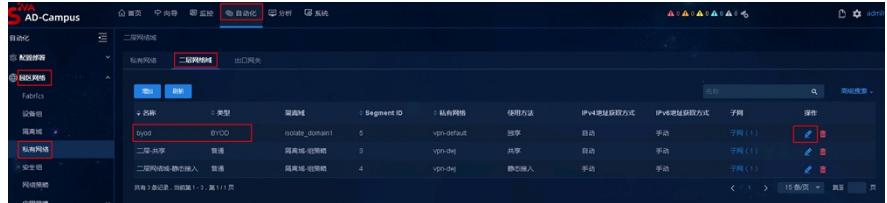

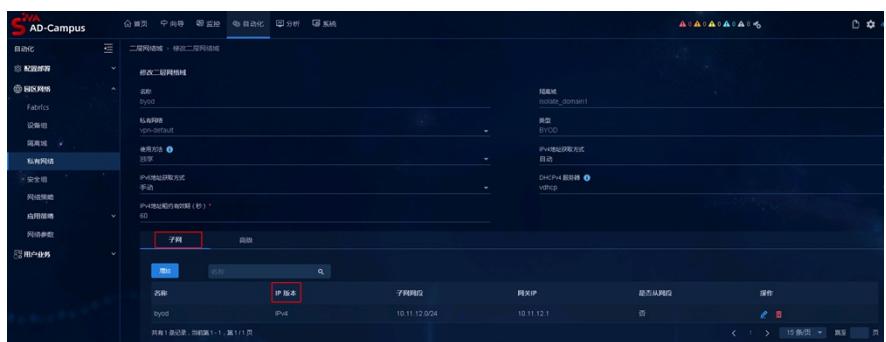

2. 点击高级页签,查看该二层网络域的IPv6 ND Snooping开关是否开启。

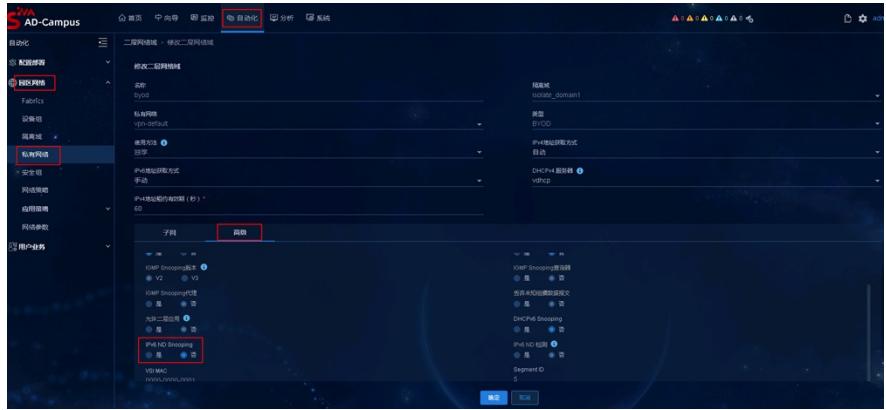

**说明:**

若二层网络域里未部署IPv6业务, 且IPv6 ND Snooping开关是开启的, 则该检查项不满足要求。 **建议:**

若二层网络域里未部署IPv6业务,将IPv6 ND Snooping开关关闭。